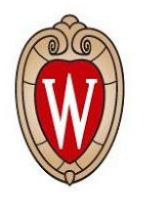

# Installing HTCondor

#### **European HTCondor Workshop 2020**

Mark Coatsworth coatsworth@cs.wisc.edu

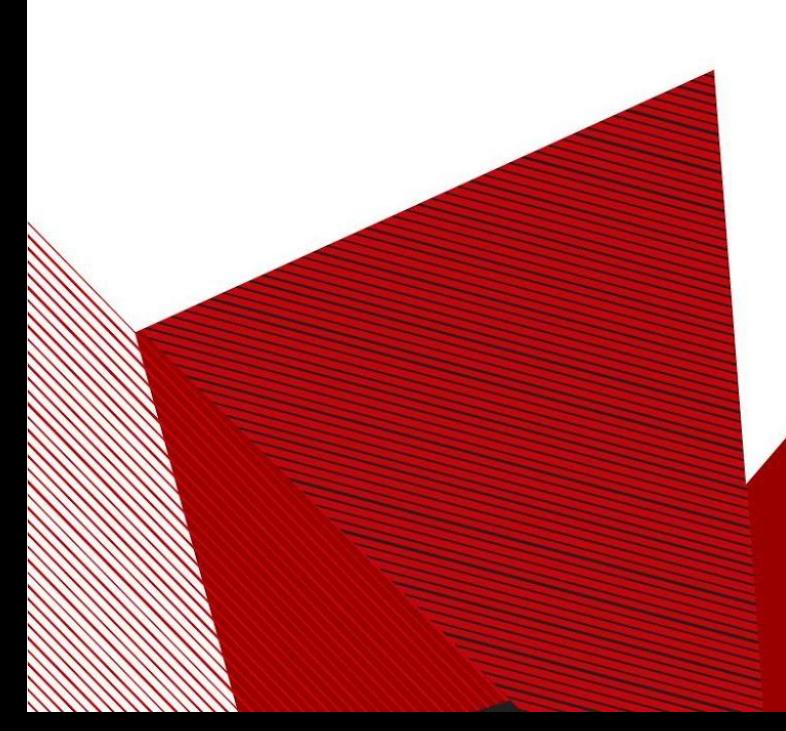

## Installing HTCondor: Lots of options!

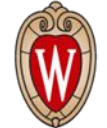

- Single computer versus a pool of multiple computers
- Linux, Windows, MacOS
- Install from repository, from pre-compiled package, or in a Docker container
- Where do I start?

# Installing HTCondor on a Single Computer

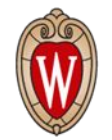

- Focus of this talk: installing HTCondor on a single computer running Linux
	- Look at different methods
- Why run HTCondor on a single computer?
	- New user: test the software, evaluate it, see how it works
	- Experienced user: develop your job pipelines on a personal workstation before sending them to a cluster

# Minicondor, Personal Condor, Docker, oh my!

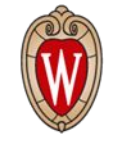

- Minicondor
	- You control the computer
	- You have administrator (sudo) privileges
	- HTCondor as a service managed by the system
- Personal Condor
	- You are an unprivileged user on the computer
	- You are not an administrator
	- HTCondor as an isolated application managed by the user
- Docker
	- Easy to set up because we provide ready-to-go images
	- All the benefits of root installation, without needing root access

#### Minicondor

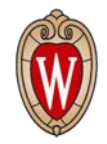

- Install from repository
- Available for RHEL/CentOS, Debian and Ubuntu Linux
	- This talk will focus on RHEL/CentOS
- Full instructions available at
	- <https://research.cs.wisc.edu/htcondor/instructions/>
		- Follow instructions for Enterprise Linux 7 > Stable

#### Personal Condor

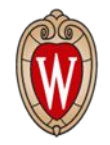

- Install from pre-compiled package
- Available for all supported platforms (Linux, Windows, MacOS)
	- This talk will focus on RHEL/CentOS
- Downloads available at

<https://research.cs.wisc.edu/htcondor/downloads/>

### Installation from Pre-Compiled Package

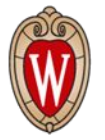

# Download and extract

wget

https://research.cs.wisc.edu/htcondor/tarball/8.8/8.8.10/release/condor-8.8. 10-x86\_64\_CentOS7-stripped.tar.gz tar xvfz condor-8.8.10-x86\_64\_CentOS7-stripped.tar.gz

# Install HTCondor and run script to set environment variables ./condor-8.8.10-x86\_64\_CentOS7-stripped/condor\_install --local-dir `pwd`/local --make-personal-condor

. ./condor.sh

# Start

condor\_master

#### Installation from Docker

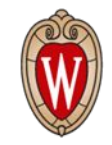

- Major recent focus for the HTCondor/CHTC team
- Many different flavors of Docker installations
	- Once again, I will focus on a minicondor (single-node) installation for RHEL/CentOS
- HTCondor DockerHub:<https://hub.docker.com/u/htcondor>
	- Follow documentation provided for the **htcondor/mini:el7** image
	- [https://github.com/htcondor/htcondor/blob/master/build/docker/service](https://github.com/htcondor/htcondor/blob/master/build/docker/services/README.md) [s/README.md](https://github.com/htcondor/htcondor/blob/master/build/docker/services/README.md)

# Installing HTCondor in a Multi-Node Cluster

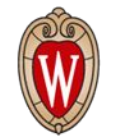

- Now you want to setup a real production environment for **HTCondor**
- Three types of nodes:
	- Submit: where a user submits their jobs
	- Execute: where the jobs actually run
	- Central Manager: matches submit machines to execute resources
- High level approach: Install from repository with some additional configuration
	- [https://htcondor.readthedocs.io/en/stable/admin-manual/quick-start-c](https://htcondor.readthedocs.io/en/stable/admin-manual/quick-start-condor-pool.html) [ondor-pool.html](https://htcondor.readthedocs.io/en/stable/admin-manual/quick-start-condor-pool.html)

# Installing HTCondor in a Multi-Node Cluster

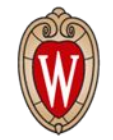

• YouTube video for installing a multi-node cluster:

[https://www.youtube.com/watch?v=cZ\\_DTsuRbk4](https://www.youtube.com/watch?v=cZ_DTsuRbk4)

• Center for High Throughput Computing YouTube channel: [https://www.youtube.com/channel/UCd1UBXmZIgB4p85t2tu-g](https://www.youtube.com/channel/UCd1UBXmZIgB4p85t2tu-gLw/videos) [Lw/videos](https://www.youtube.com/channel/UCd1UBXmZIgB4p85t2tu-gLw/videos)

#### The End

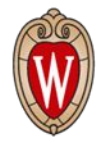

• Questions?